### **The Croatian Hiking Tour e-Log**

#### 1 Introduction

According to the regulations of the Croatian Mountaineering Association (HPS), a visit to Croatian Mountaineering Tour (HPO) checkpoints can be demonstrated by printed stamps in the HPO log or photographs (URL 1). Today, digital cameras (which are small, easy to handle and reasonably priced) and ubiquitous smartphones are integral parts of hiking equipment, so proving visits by means of photographs, i.e. widely popular 'selfie', is not only simpler, but increasingly favoured by hikers.

There are several advantages in confirming a visit to a checkpoint by a photograph, the most important of which are simplicity and reliability. For example, it is much easier to take a photograph in bad weather (rain, snow, or wind) near a recognizably marked checkpoint, than to attach a stamp to the tour log. Moreover, the stamps available on mountain peaks are often damaged, destroyed, or lost, and the ink pads may sometimes be unavailable, or dried out, so a visit to a checkpoint can only be proved by a photograph. The experience of many mountaineers is that a photograph provides much more reliable evidence of a checkpoint visit (although they can also be "photoshopped"), because a stamp can be attached to the tour log by a third party.

Unlike the classic registration of checkpoint visits by attaching stamps to conventional printed logs, digital registration requires a different type of a log - a digital log.

The first, unique digital log of a hiking tour available on the Croatian thematic web was developed in 2006 by Branko Meštrić, a graduate forestry engineer, and one of the founders of the Šumar Mountaineering Society (and its president for many years). Although the digital log of the most famous and frequented HPO Calculator national tour of the Croatian Hiking Tour (Fig. 1) has been available on the

Internet (URL 2) for about 10 years, it has largely remained unnoticed. The HPO Calculator was presented to the wider public and the HPS Hiking Trails Commission, who accepted (by verifying the author's tour) and commended it. However, statistically, there are very few hikers who avail themselves of this opportunity of demonstrating their visits to HPO checkpoints.

Why has the digital log been overlooked and remained unnoticed on the Web, even though it was presented to a wide mountaineering public? One reason is surely related to the complicated way of preparing photographs and the difficulty of submitting them directly and independently (with authorization). The inadequate promotion of the HPO Calculator has also caused this situation. The technology used today (high-quality digital cameras, smartphones, high-speed broadband Internet, etc.) were only just being developed at that time, and many visitors could not afford them, which prevented the development of greater interest in demonstrating visits to checkpoints digitally.

We have therefore developed a new HPO digital log (Tomac 2015) that is easy to use and completely user-friendly, independent of the user's device platform. Its model (structure) can be adjusted easily to any other national, regional or local hiking tour.

#### 2 Technology Used

Several open-source information technologies that do not depend on end-user device platforms have been used in the development of the HPO digital log. The Python programme language was used for the back-end of the hiking log, i.e. its web framework - Django. The PostgreSQL database with its PostGIS spatial database extender was used for data storage. JavaScript and Cascading Style Sheets (CSS) were used for the frontend of the hiking log, with Leaflet and the Bootstrap library as the most important. Leaflet is a JavaScript library for interactive maps, and the Bootstrap library adjusts the contents of the log to the resolution of the user's device (desktop computer, smartphone, tablet...).

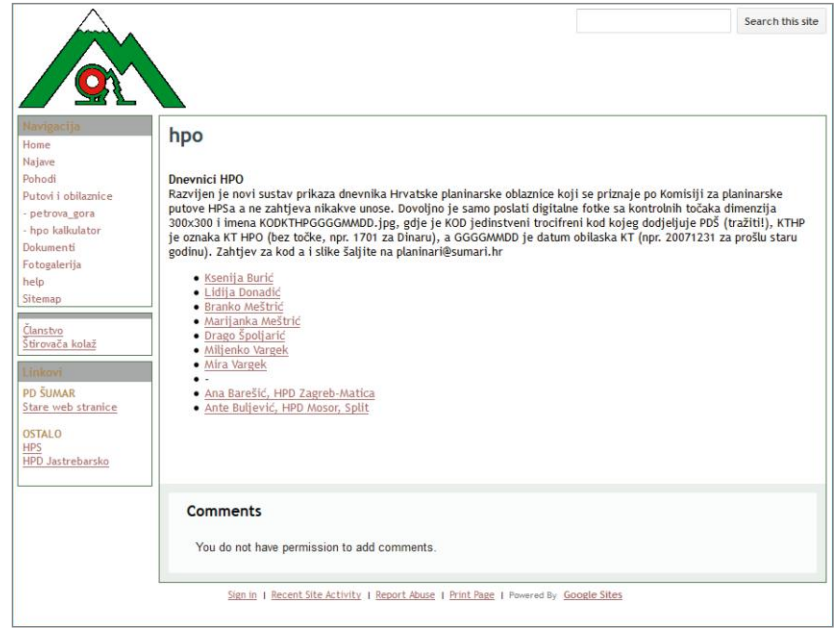

Fig. 1. HPO Calculator homepage (https://sites.google.com/a/pdsumar.hr/pds/hpo) Slika 1. Početna stranica HPO kalkulatora (https://sites.google.com/a/pdsumar.hr/pds/hpo)

# e-Dnevnik Hrvatske planinarske obilaznice

#### 1. Uvod

Prema Hrvatskome planinarskom savezu (HPS) posjet kontrolnim točkama Hrvatske planinarske obilaznice (HPO) dokazuje se otiskom žigova u dnevniku HPO-a ili fotografijama (URL 1). Premda je obilazak kontrolne točke (KT) moguće potvrditi i fotografijama, dosad je najčešća praksa bila da se obilazak potvrđuje utiskivanjem pripadajućeg žiga u dnevnik obilaznice. Danas su digitalni fotografski aparati (malih dimenzija, jednostavni za rukovanje i cjenovno prihvatljivi) i sveprisutni pametni telefoni (eng. smartphones) sastavni dio opreme mnogobrojnih planinara pa dokazivanje posjeta fotografijom, odnosno svepopularnim selfijem, ne samo da je jednostavnije, već i sve više prihvaćeno među obilaznicima, tj. osobama koje obilaze kontrolne točke.

Nekoliko je značajnih prednosti dokazivanja ili potvrđivanja posjeta kontrolnoj točki fotografijom, a najznačajnije su jednostavnost i vjerodostojnost. Primjerice, za loših vremenskih uvjeta (kiša, snijeg, vjetar) lakše je

napraviti fotografiju uz prepoznatljivo obilježje kontrolne točke nego utisnuti žig u dnevnik obilaznice. Osim toga, nerijetko su žigovi na planinskim vrhovima oštećeni, uništeni ili otuđeni, a dogodi se i da nemamo vlastiti jastučić s tintom, a onaj u tuljcu ili upisnoj kutiji najčešće je suh ili ga nema pa obilazak kontrolne točke možemo dokazati jedino fotografijom. Prema mišljenju i iskustvu mnogobrojnih planinara, fotografija je vjerodostojniji dokaz obilaska KT (premda se i fotografije mogu "fotošopirati") jer žig u dnevnik može utisnuti i netko drugi.

Za razliku od klasične evidencije obilazaka kontrolnih točaka utiskivanjem žiga u uobičajene/tiskane dnevnike, digitalna evidencija posjeta zahtijeva drukčiji tip dnevnika - digitalni dnevnik - u kojem žigove zamjenjuju digitalne fotografije obilaznika uz prepoznatljivi dio kontrolne točke.

Prvi i jedini digitalni dnevnik neke planinarske obilaznice na hrvatskom tematskom webu razvio je 2006. godine Branko Meštrić, dipl. inž. šumarstva, jedan od osnivača PD Šumar i

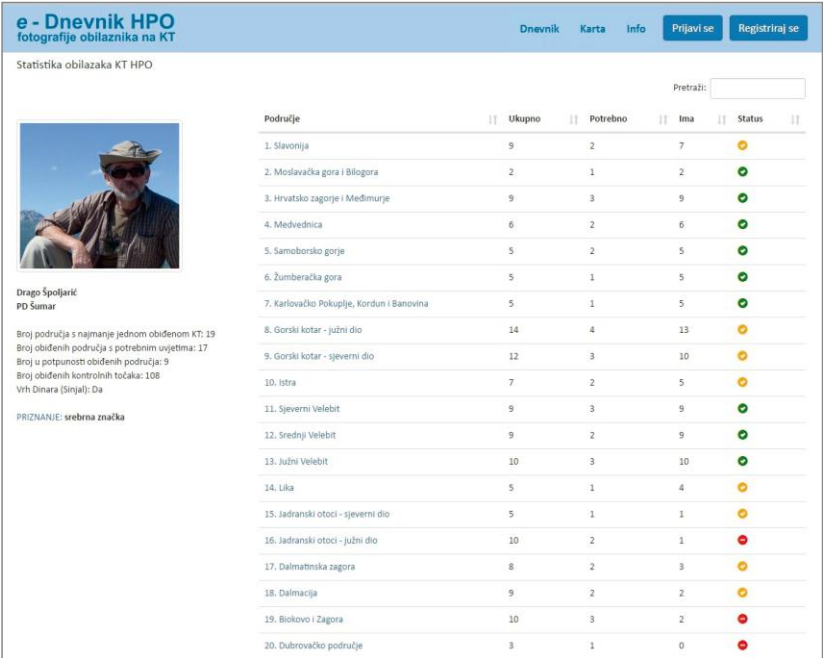

#### Fig. 2. Example of personal statistics of visits to HPO checkpoints Slika 2. Primjer osobne statistike obilazaka KT HPO

višegodišnji njegov predsjednik. Premda je Meštrićev digitalni dnevnik najpoznatije i najposjećenije nacionalne obilaznice Hrvatske planinarske obilaznice HPO kalkulator (slika 1) dostupan na internetu (URL 2) već 10ak godina, ostao je nezamijećen. Iako je HPO kalkulator predstavljen najširoj javnosti i dan na uvid Komisiji za planinarske putove HPS-a, koja ga je uvažila (ovjerivši autorovu obilaznicu) i pohvalila (URL 3), statistički je zanemarivo malo obilaznika koji se koriste tom mogućnošću dokazivanja obilaska KT HPO-a.

Zašto je taj digitalni dnevnik zaboravljen i nezamijećen na webu jako je predstavljen najširoj planinarskoj javnosti? Zasigurno je jedan od razloga i razmjerno "kompliciran" način pripreme fotografija te nemogućnost njihova neposrednog i samostalnog (autoriziranog) unošenja. I nedovoljna reklamiranost HPO kalkulatora također je uzrok takvoga stanja. Tehnologije kojima se danas koristimo (kvalitetni digitalni fotoaparati, pametni telefoni, brzi širokopojasni internet i dr.) bile su u ono doba u razvoju i cjenovno nepristupačne širokom krugu korisnika, zbog čega i nije postojao veliki interes za vođenjem digitalne evidencije obilazaka kontrolnih točaka.

Zbog svega toga razvili smo novi digitalni dnevnik HPO-a (Tomac 2015) čija je uporaba jednostavna, koji je u potpunosti prilagođen korisniku (eng. user-friendly), neovisan o platformi korisnikova uređaja te čiji se model (struktura) vrlo jednostavno može prilagoditi bilo kojoj drugoj nacionalnoj, regionalnoj ili lokalnoj planinarskoj obilaznici.

#### 2. Upotrijebljene tehnologije

Pri izradi digitalnog dnevnika HPO upotrijebljeno je više informacijskih tehnologija otvorenoga koda neovisnih o platformi uređaja krajnjeg korisnika. Za poslužiteljsku stranu planinarskog dnevnika (eng. back-end)

#### PRESENTATIONS OF SOFTWARE, DATABASES, INFORMATION SYSTEMS AND INTERNET

#### 3 HPO e-Log Registration

HPO e-Log - Photographs of Hikers at Checkpoints (http://hpo.hps.hr) is intended only for active members of mountaineering societies or associations. Log users demonstrate membership of a mountaineering society/ association by entering the registration number printed on membership cards (the registration number of the mountaineering society or association, and the HPS registration number). In the process of registration, the desired user name and password must be selected and the following information also entered:

- Name and surname
- Telephone or mobile phone number
- Electronic mail address
- Name of mountaineering society or association
- Web address (URL) of mountaineering society
- Headquarters of mountaineering society or association
- Answers to questions about public accessibility (visibility) of the personal hiking log (statistics of checkpoint tours and photo galleries).

The fields for entering the HPS registration number, telephone or mobile phone number and web address of the mountaineering society are marked as optional. In order to register successfully, it is necessary to transcribe a captcha to ensure that a person, rather than a computer or automated script, wants to log into the HPO e-Log. In order to complete the registration and activate a user account, the hiker should click the link sent to the given e-mail address. The activation link is valid 48 hours after registration and is used to determine whether the person wanting to log in is really the owner of the given e-mail address. The authorized user can alter the information provided, apart from the user name and e-mail address, at any time.

#### 4 Characteristics of the HPO e-Log

The greatest advantage of the HPO e-Log is the simple, direct/authorized

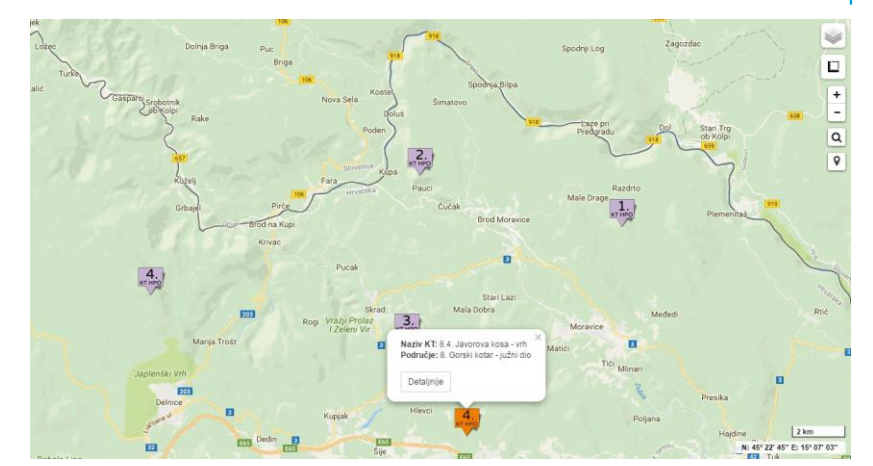

- ▲ Fig. 3. Interactive map excerpt with basic information about the checkpoint
- ▲ Slika 3. Isječak interaktivne karte s prikazom osnovnih informacija o kontrolnoj točki

#### Fig. 4. Presentation of the  $\blacktriangleright$ current location of a user on an interactive map

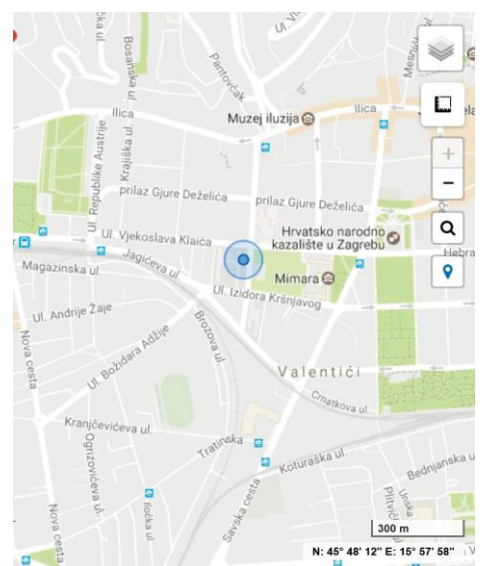

Slika 4. Prikaz trenutačne > lokacije korisnika na interaktivnoj karti

transfer of photographs into the personal hiking log. End-users do not have to worry about the names or sizes of photographs, because the programme routine within the hiking log makes all the necessary arrangements. Each photograph transferred has a unique name consisting of 32 random alphanumerical signs that cannot be connected with a certain user, so the security of the contents transferred is assured. Information about a hiker (identification number in the system), the name of a checkpoint and pertinent area, and the tour date is stored in the HPO e-Log as attribute data attached to the photograph in the database.

Each photograph transferred is processed according to the programme routine within the HPO e-Log, so that its format is reduced to the maximum size of 640×480 px and the capacity of about a hundred kilobytes, making it suitable for presentation on

the Web. After transfer is completed successfully, the original (input) photograph is deleted automatically to save disc space. In order to ensure that the characteristic features of a checkpoint remain recognizable even after reducing the size of the photograph, all photographs should be processed by means of a crop tool before they are transferred to the personal hiking log. The size of the crop area depends only on the resolution of the input photograph, and if the authorized user selects too small an area to crop, the crop rectangle will turn red. This means that the final crop will be smaller than 640×480 px, which may impair the quality of presentation in the photo gallery. Photographs transferred to the log are not immediately visible in the photo gallery but are automatically marked by the system as unauthorized until reviewed and approved by a system administrator (normally 24 hours at the most

#### PRIKAZI SOFTVERA, BAZA PODATAKA, INFORMACIJSKIH SUSTAVA I INTERNET

upotrijebljen je programski jezik Python, odnosno njegovo web razvojno okružje - Django. Za pohranu podataka upotrijebljena je baza podataka PostgreSQL sa svojim proširenjem za prostorne podatke PostGIS. Za korisničku stranu planinarskog dnevnika (eng. front-end) upotrijebljeni su JavaScript i Cascading Style Sheets (CSS), među kojima je najvažnije spomenuti Leaflet i biblioteku Bootstrap. Leaflet je biblioteka JavaScripta upotrijebljena pri izradi interaktivne karte, dok biblioteka Bootstrap prilagođava prikaz sadržaja dnevnika rezoluciji korisnikovog uređaja (stolno računalo, pametni telefon, tablet...).

#### 3. Registracija na e-Dnevnik HPO-a

e-Dnevnik HPO-a - fotografije obilaznika na KT (http://hpo.hps.hr) namijenjen je isključivo aktivnim članovima planinarskih društva ili udruga. Članstvo u planinarskom društvu/udruzi korisnik dnevnika dokaregistraciji zuie pri unosom registracijskih brojeva otisnutih na članskim iskaznicama (registracijski broj planinarskog društva ili udruge i registracijski broj HPS-a). Prilikom registracije potrebno je odabrati željeno korisničko ime i lozinku te, uz navedene registracijske brojeve, upisati i sljedeće podatke:

- ime i prezime
- broj telefona ili mobitela
- adresu elektroničke pošte
- naziv planinarskog društva ili udruge
- web adresu (URL) planinarskog društva
- naziv mjesta u kojemu se nalazi sjedište planinarskog društva ili udruge te
- dati odgovor na postavljeni upit kojim se definira javna dostupnost (vidljivost) osobnog planinarskog dnevnika (statistike obilazaka kontrolnih točaka i fotogalerije).

Polja za unos registracijskog broja HPS-a, broja telefona ili mobitela te web adrese planinarskog društva označena su kao neobavezna. Za uspješnu registraciju potrebno je prepisati sigurnosni kod (eng. captcha) kako bi se utvrdilo želi li se na e-Dnevnik HPO prijaviti stvarna osoba, a ne računalo

ili automatizirana skripta. Za dovršetak registracije i aktivaciju korisničkog računa potrebno je kliknuti na link poslan na danu adresu e-pošte. Aktivacijski link valjan je 48 sati od registracije i njime se utvrđuje je li osoba koja se želi registrirati zaista i vlasnik navedene adrese e-pošte. Dane podatke, osim korisničkog imena i adrese e-pošte, autorizirani korisnik može samostalno izmijeniti u bilo kojem trenutku.

#### 4. Mogućnosti e-Dnevnika HPO-a

Sigurno je najveća prednost e-Dnevnika HPO-a jednostavan i neposredan/autoriziran prijenos fotografija u osobni planinarski dnevnik. Krainii korisnik više ne mora voditi računa o nazivu i dimenzijama fotografija jer se o tome brine programska rutina unutar planinarskog dnevnika. Svaka prenesena fotografija ima jedinstveno ime od 32 nasumična alfanumerička znaka koje nije moguće ni po čemu povezati s određenim korisnikom što ujedno doprinosi i sigurnosti prenesenog sadržaja. Podatci o obilazniku (identifikacijski broj obilaznika u sustavu), nazivu kontrolne točke i pripadnog područja te datum obilaska se u e-Dnevnik HPO-a pohranjuju kao atributni podaci uz fotografiju u bazi podataka.

Programska rutina unutar e-Dnevnika HPO-a svaku prenesenu fotografiju "obrađuje" tako da je umanjuje na format maksimalnih dimenzija 640×480 px i veličinu od stotinjak kilobajta, pogodnu za prikazivanje na webu. Po uspješnom dovršetku prijenosa fotografije, izvorna (ulazna) fotografija se, radi uštede na zakupljenom diskovnom prostoru, automatski briše. Kako bi se osiguralo da karakteristična obilježja na kontrolnoj točki ostanu raspoznatljiva i nakon umanjivanja fotografije, preporučljivo je sve fotografije prije prijenosa u osobni planinarski dnevnik obraditi ugrađenim alatom za obrezivanje. Veličina područja obrezivanja ovisi isključivo o rezoluciji ulazne fotografije, a ukoliko autorizirani korisnik odabere premalo područje obrezivanja, okvir za obrezivanje će postati crvene boje (slika 2). To zapravo znači da će postupak

obrezivanja rezultirati fotografijom dimenzija manjih od zadanih 640×480 px, što može narušiti kvalitetu njezina prikaza u fotogaleriji. Fotografije prenesene u dnevnik ne postaju odmah vidljive u fotogaleriji, nego ih sustav automatski označava kao neodobrene sve dok ih ne pregleda i odobri administrator sustava (u pravilu maksimalno 24 h od postavljanja fotografije). Kako bi se navedeni rok za odobravanje fotografija ispoštovao, sustav po svakoj uspješno prenesenoj fotografiji automatski o njoj obavještava administratora sustava putem e-pošte.

Pri prijenosu fotografije u e-Dnevnik HPO-a korisnik mora voditi računa o činjenici da je moguće prenositi fotografije isključivo u formatu JPEG čija veličina ne prelazi 10MB. Ukoliko korisnik napravi bilo kakav propust pri prijenosu fotografije u planinarski dnevnik, o tome će biti obaviješten prigodnom porukom, primjerice ako je kontrolnu točku pridružio pogrešnom području ili nije ispunio sva potrebna polja. Ako je korisnik iz bilo kojeg razloga nezadovoljan postavljenom fotografijom, može ju jednostavno promijeniti postavljanjem nove fotografije umjesto postojeće. Prethodna se fotografija automatski briše, no nova fotografija neće biti vidljiva sve dok je ponovno ne pregleda i odobri administrator sustava. S obzirom na to da većina planinara vodi dnevnik HPO-a u analognome obliku, za njih je predviđena mogućnost da, iako nemaju fotografiju s određene kontrolne točke, ipak mogu evidentirati posjet toj točki. Za to je razvijen posebno prilagođen obrazac kojemu autorizirani korisnici mogu pristupiti preko obrasca Novi prijenos fotografija u izborniku Sadržaj. Po uspješnom evidentiranju žiga u e-Dnevniku HPO-a, u fotogaleriji se automatski pojavljuje fotografija koja označava da je ta kontrolna točka ovjerena žigom utisnutim u dnevnik.

Na osnovi fotografija koje je odobrio administrator sustav automatski generira statistiku obilazaka kontrolnih točaka za svakog korisnika posebno (slika 2). Na statističkom je prikazu, među ostalim, navedeno sljedeće:

ukupan broj obiđenih kontrolnih točaka

after the photograph is entered). In order to comply with the deadline for approving photograph, the system informs the system administrator automatically by e-mail.

When transferring a photograph to the HPO e-Loq, users need to bear in mind that photographs can only be transferred in JPEG format, and must not be larger than 10MB. If a user omits anything when transferring a photograph to the hiking log, they will be informed about it; for example, if they have attached a checkpoint to the wrong area, or not filled in all the necessary fields. If a user is unsatisfied with the uploaded photograph for any reason, they can simply replace it with a new one. The previous photograph is automatically deleted, but the new one will not be visible until viewed and approved again by the system administrator. Since the majority of hikers keep their HPO log in an analogous form, they can also demonstrate a visit to a checkpoint even if they do not have a photograph taken at that checkpoint. A specially adapted form can be accessed by authorized users through New transfer of photos in the menu Contents. After a stamp has been successfully recorded in the HPO e-Log, the photograph appears automatically in the photo gallery, showing that the checkpoint has been verified by the stamp printed in the log.

Based on photographs approved by administrator, the system automatically generates statistics of visits made by each user to checkpoints (Fig. 2). Among other things, the statistical presentation contains the following items:

- Total number of checkpoints visited
- Number of checkpoints visited in a  $\hat{\mathbf{u}}$ certain area, presented in tables
- Minimum number of checkpoints to be visited in each area
- Total number of checkpoints in each area
- Number of areas for which minimum conditions have been fulfilled (orange tick)
- Number of areas where all checkpoints have been visited (green tick)
- Indication of whether the Dinara (Sinjal) peak has been visited - this is required to obtain a silver badge (and higher awards)
- Indication of the award class (bronze, silver or gold badges; special, high and highest award).

If a hiker is not eligible for any award, this will be indicated in the area Awards by the note No awards. By clicking Awards, the info window is opened, where the minimal requirements for each class of award are indicated, and by clicking the tabulation area, the photo gallery with photographs transferred from the selected area is automatically opened. Along with the transferred photographs, the photo gallery indicates which checkpoints the hiker should also visit.

In addition to the statistics of visits to checkpoints and photographs, the HPO e-Loq also provides basic information on checkpoints (name, area, altitude) for visitors and authorized users, and presents them on an interactive map based on the Leaflet library. For each checkpoint, there is a link to the Mountaineering Portal (URL 4) providing detailed information on all HPO checkpoints (stamps, access paths, photo gallery, and so on).

There is also an interactive map of HPO checkpoints in the log that enables checkpoints to be viewed and searched. The interactive map provides options to select four basic cartographic databases (Google Roads, OpenStreetMap - OSM, digital orthophoto at the scale of 1:5000 - DOF5, and a topographic map at the scale of 1:25 000 - TK25), while Google Roads is installed as the basic database. The initial vector display of the division into areas is taken from the Mountain Roads portal (URL 5), with the consent of its author. It differs from the original display in the altered representation of the northern and southern Adriatic island areas, while the borders of other areas have been adjusted to include existing HPO checkpoints in a better way. When the mouse is moved over a certain area, its name appears in the floating window, and by clicking a certain area, the Info window with additional information about the selected area is opened.

Icons indicate the number of HPO checkpoints within a certain area. Information on an individual checkpoint can be obtained in the same way (Fig. 3). Besides basic information about a given checkpoint, authorized users can see in the Info window whether they have visited the selected checkpoint.

In order to increase interactivity between users and the display, certain options for filtering and geolocating have been applied. Filtering enables end users to access desired information quickly and easily, by the name of a checkpoint, by the area to which it belongs, by the name of a hill or mountain, and by altitude. If no checkpoint meets the defined conditions, the initial display will be loaded, but it will not show any of the HPO checkpoints. The number of currently displayed checkpoints, i.e. filtered results, can be seen in the window with the filtering parameters of checkpoints. Along with the current number of displayed checkpoints, authorized users can ascertain the displayed checkpoints they have visited. Registered hikers can also choose whether they want to see only visited, not visited, or all checkpoints on the display, i.e. whether to switch on or off layers showing visited and unvisited checkpoints. Filtering (searching) is available not only on interactive maps, but also on all the other publicly available spreadsheets of the hiking log. For example, registered hikers can be filtered and classified according to name, surname, or name of the mountaineering society, and photographs can be grouped in a photo gallery according to the area to which they belong.

The interactive map allows the determination of the current position on the map (geolocation), and this is primarily intended for users of smartphones. Although this method of determining location is usually accurate to within a few dozen metres, it may still be useful if the user is not even closely aware of his current position in the area. The current location of the user is shown by a circle whose centre represents the user's location (Fig. 4).

#### PRIKAZI SOFTVERA, BAZA PODATAKA, INFORMACIJSKIH SUSTAVA I INTERNET

- tablično prikazan broj obiđenih kontrolnih točaka prema pojedinom području
- naveden minimalan broj kontrolnih točaka koje je potrebno obići unutar svakog područja
- naznačen ukupan broj kontrolnih točaka unutar svakog područja
- naveden broj područja u kojemu su zadovolieni minimalni uvieti (narančasta kvačica)
- naveden broj područja u kojemu su obiđene sve kontrolne točke (zelena kvačica)
- naznačeno je li obiđen vrh Dinara (Sinjal) uvjet za srebrnu značku (kao i sva viša priznanja) te
- naznačen stupanj priznanja (brončana, srebrna i zlatna značka; posebno, visoko i najviše priznanje).

Ako obilaznik ne ispunjava uvjete niti za jedno priznanje, u rubrici Priznanje bit će navedeno nema uvjeta. Klikom miša na rubriku Priznanie otvara se prozor info u kojem su navedeni minimalni uvjeti za svaki stupanj priznanja, a klikom na područje u tabličnom prikazu automatski se otvara fotogalerija s prenesenim fotografijama iz odabranog područja. U fotogaleriji je, pored prikaza prenesenih fotografija, za svako područje naznačeno koje kontrolne točke obilaznik još treba obići.

Pored statistike obilazaka kontrolnih točaka i prikaza fotografija u fotogaleriji e-Dnevnik HPO-a pruža posjetiteljima i autoriziranim korisnicima osnovne informacije o kontrolnim točkama (ime, područje, nadmorska visina) te omogućava njihov prikaz na interaktivnoj karti, baziranoj na biblioteci Leaflet. Za svaku kontrolnu točku dana je poveznica na Planinarski portal (URL 4), gdje su detaljne informacije o svim kontrolnim točkama HPO-a (informacije o stanju žigova. prilaznim putovima, fotogalerija i sl.).

U dnevniku se nalazi i interaktivna karta KT HPO-a, na kojoj se mogu pregledavati i pretraživati kontrolne točke. Pri uporabi interaktivne karte korisniku je dana mogućnost biranja između četiriju osnovnih kartografskih podloga (Google Roads, OpenStreetMap - OSM, digitalni ortofoto u mjerilu 1:5000 - DOF5 te topografska

karta u mjerilu 1:25 000 - TK25), pri čemu je Google Roads postavljena kao osnovna podloga. Početni vektorski prikaz podjele na područja je, uz suglasnost autora, preuzet s portala Planinarski putovi (URL 5), koji se od izvornog razlikuje utoliko što je izmijenjen način prikaza područja Jadranski otoci - sjeverni dio i Jadranski otoci - južni dio te su malo prilagođene granice ostalih područja kako bi što bolie obuhvatile postojeće KT HPO-a. Prelaskom miša preko pojedinog područja u plivajućem se prozoru pojavljuje ime pojedinog područja, a klikom na određeno područje otvara se prozor info s dodatnim informacijama o odabranom području. Ikone prikazuju redni broj KT HPO-a unutar odgovarajućeg područja. Informacije o pojedinoj kontrolnoj točki moguće je dobiti na isti način kao i kod prikaza područja (slika 5). Pored osnovnih informacija o kontrolnoj točki, autoriziranim je korisnicima u prozoru info naznačeno jesu li ili nisu obišli odabranu kontrolnu točku.

Kako bi se povećala interaktivnost korisnika s prikazom, primijenjene su mogućnosti filtriranja i geolociranja. Filtriranje krajnjem korisniku omogućava brzo i jednostavno dohvaćanje željenih podataka, a moguće ga je provesti prema nazivu kontrolne točke, pripadnosti kontrolne točke određenom području, nazivu brda/planine te prema nadmorskoj visini. Ako niti jedna kontrolna točka ne zadovoliava postavliene uviete, učitat će se početni prikaz, samo on neće prikazivati niti jednu kontrolnu točku HPO-a. Broj trenutačno prikazanih kontrolnih točaka, odnosno, broj rezultata filtriranja moguće je saznati unutar prozora s parametrima filtriranja kontrolnih točaka. Pored trenutnog broja prikazanih kontrolnih točaka autorizirani korisnici mogu saznati koliki su broj od prikazanih točaka i obišli. Također, registrirani obilaznici mogu birati žele li na prikazu vidieti samo obiđene/neobiđene ili sve kontrolne točke, odnosno, uključiti ili isključiti slojeve s obiđenim i neobiđenim kontrolnim točkama. Filtriranje (pretraživanje) nije dostupno isključivo na interaktivnoj karti, već je moguće i nad svim ostalim javno dostupnim

tabličnim sadržajima planinarskog dnevnika. Primjerice, registrirane obilaznike moguće je filtrirati i sortirati prema imenu, prezimenu ili nazivu planinarskog društva, a fotografije u fotogaleriji grupirati prema pripadnosti odgovarajućem području.

Na interaktivnoj karti moguće je određivanje trenutačne pozicije na karti (geolokacija), prvenstveno namijenjeno korisnicima pametnih telefona. Iako takav način određivanja lokacije najčešće ima točnost od nekoliko desetaka metara, to i dalje može biti vrlo korisno ukoliko korisnik nema niti približnu spoznaju o trenutačnom položaju u prostoru. Trenutačna lokacija korisnika prikazana je s pomoću kruga čije je središte označeno markerom, a unutar kojeg bi se korisnik svakako trebao nalaziti (slika 4).

#### 5. Zaključak

Živimo u doba u kojemu internet i digitalne tehnologije prožimajuu sve aspekte ljudskog života i djelovanja. Pristup brzom širokopojasnom internetu više nije ograničen isključivo na stolna i prijenosna računala, već nam je postao dostupan i na sveprisutnim pametnim telefonima. Zahvaljujući tome, više nismo primorani svoje svakodnevne online aktivnosti obavljati isključivo iz udobnosti vlastitog doma, već to možemo učiniti bilo kada i bilo gdje s pomoću vlastitog mobilnog telefona. Osim toga, vođenje evidencije ili dnevnika online više nije novost, već postaje trend u gotovo svim sferama ljudskog života i djelovanja. Jedan takav primjer je i CARNetov projekt e-Dnevnik kojim se nastoji postupno zamijeniti postojeće analogne razredne knjige u hrvatskim osnovnim i srednjim školama. Sukladno tome, novorazvijeni e-Dnevnik HPO-a - fotografije obilaznika na KT značajan je iskorak u vođenju i praćenju statistike obilazaka kontrolnih točaka HPO-a i u potpunosti je prilagođen krajnjem korisniku. Dostupan je na adresi http://hpo.hps.hr/, a moguće mu je pristupiti i putem poveznice postavljene na Planinarskom portalu.

e-Dnevnik HPO-a prihvatila je HPS-ova Komisija za planinarske putove i predstavljen je najširoj

#### **5 Conclusion**

We live in a time when the Internet and digital technologies are engaged in all aspects of human life and activity. Access to high-speed broadband Internet is no longer limited to desktop and laptop computers, but has become available to ubiquitous smartphones. So we are no longer forced to perform our daily on-line activities from our cosy homes, but can go online at any time and anywhere by means of our mobile phones. Keeping records or a log online is no longer a novelty, but has de-

veloped into a trend in most areas of human life and activity. Another example of this development is the CARNet e-Dnevnik project, intended to replace gradually existing textbooks in Croatian primary and secondary schools. In this respect, the newly developed HPO e-Log - photographs of hikers at checkpoints is a significant step forward in recording and monitoring statistics of visits to HPO checkpoints and it is completely end-userfriendly. It is available at http://hpo. hps.hr/, and can also be accessed via the link installed on the Mountaineering portal.

The HPO e-Loq was approved by the HPS Hiking Trails Commission and presented to a wider mountaineering public (Kristijan 2015, Tomac, Špoljarić 2015, URL 6). Many hikers have welcomed the opportunity of logging in, entering their photographs, and proving their visits to HPO checkpoints.

#### Acknowledgements

We are grateful to Zdenko Kristijan, Branko Meštrić and Alan Čaplar for their highly appreciated suggestions regarding the improvement of the e-Log and the accuracy of its contents.

#### Goran Tomac, Dragan Špoljarić

### **3D Mapping with Google Smartphones**

Google's Project Tango could revolutionize mapping and navigation. In a narrower sense, it is a software platform for augmented reality based on computer vision. In February 2014, Google announced they were developing a prototype smartphone, based on their operating system Android, which was going to be able to map 3D space in which we move and simultaneously determine our position. One of project Tango's main objectives is to create detailed maps of indoor spaces (indoor mapping) in order to facilitate indoor and outdoor (in combination with Google Maps) navigation. Another important use of the technology which motivated Google's developers are augmented reality applications in the gaming industry and products marketing.

It is anticipated the smartphone is going to have built-in sensors (one or more cameras, depth sensor, etc.), which are sufficient to make use of the simultaneous localization and mapping (SLAM) in real time. With this configuration, one can map in detail his or her immediate environment and determine position. The sensors are going to be able to carry out hundreds of thousands of measurements every second, creating point clouds representing the surrounding area. SLAM technology has been developed in the context of robotics for a long time, and it is going to have a broad range of application once it becomes available on smartphones. By creating an extremely detailed map of the world, particularly indoor spaces, a smartphone can provide detailed instructions to navigate to any point. This could help the visually impaired to move in areas they had never been in (Maxwell 2014). According to Tango project manager Johnny Lee, one of Google's visions is the ability to search the real world

similarly to how it is now possible to search the Internet (Nieva 2016).

Google's open source project Cartographer is an example of software utilizing the SLAM technology. It contains a collection of programs for simultaneous localization and mapping in real time. SLAM technology works with ROS (Robotic Operating System) and can be applied to robots, unmanned aerial vehicles and self-driving cars. Currently, Cartographer is focused on LIDAR SLAM, but is planned to include other sensors and platforms (Iver 2016).

Chinese company Lenovo introduced smartphone Phab 2 Pro with a 6.4-inch screen and built-in Tango technology priced at \$500 in June 2016. It was scheduled to appear in September 2016 (Nieva 2016). According to Lenovo, the phone is going to be available on December 24, 2016. (Lenovo  $2016$ ).

Dražen Tutić, Nedjeljko Frančula

#### PRIKAZI SOFTVERA, BAZA PODATAKA, INFORMACIJSKIH SUSTAVA I INTERNET

planinarskoj javnosti (Kristijan 2015, Tomac, Špoljarić 2015, URL 6). Mnogobrojni su planinari prihvatili tu mogućnost dokazivanja posjeta KT HPO-a, registrirali se i unose svoje fotografije u digitalni dnevnik.

#### **Zahvala**

Zahvaljujemo Zdenku Kristijanu, Branku Meštriću i Alanu Čaplaru na vrijednim prijedlozima za poboljšanje funkcionalnosti e-Dnevnika i točnost sadržaja.

### **Literatura / References**

- Kristijan Z. (2015) Dokazivanje posjeta kontrolnim točkama HPO-a, Hrvatski planinar, HPS, god. 107, br. 12. Zaareb
- Tomac G. (2015) Digitalni dnevnik planinarskih obilaznica, Diplomski rad, Sveučilište u Zagrebu Geodetski fakultet. Zagreb.
- Tomac G., Špoliarić D. (2015) Digitalni dnevnik Hrvatske planinarske obilaznice, Hrvatski planinar, HPS, god. 107. br. 12. Zagreb
- URL 1: Hrvatska planinarska obilaznica -Dokazivanie obilaska, http://www.hps.hr/info/hrvatska-planinarska-obilaznica/, (15. 2. 2016.)
- URL 2: HPO kalkulator, https://sites.google.com/a/pdsumar.hr/pds/hpo/,  $(15, 2, 2016.)$
- URL 3: Branko Meštrić: Dnevnik bez žigova, http://www.sumari.hr/mestric/MyHP/20070065.pdf, (15.2.  $2016.$
- URL 4: Planinarski portal, http://www.planinarski-portal.org. (15.  $2.2016.$
- URL 5: Planinarski putovi, http://5.45.181.235:3000/. (15.2.  $2016.$
- URL 6: Uspostavljen digitalni dnevnik Hrvatske planinarske obilaznice. HPS, http://www.hps.hr/novosti/planinarski-putovi/ (22. 2. 2016.)

Goran Tomac, Dragan Špoljarić ■

## 3D kartiranje Googleovim pametnim telefonima

Googleov projekt Tango mogao bi revolucionirati način kartografiranja i navigacije. U užem smislu, riječ je o softverskoj računalnoj platformi za proširenu stvarnost koja se temelji na računalnom vidu. Google je u veljači 2014. najavio da radi prototip pametnog telefona, zasnovanog na vlastitom operacijskom sustavu Android, kojim je moguće u 3D kartirati prostor kojim se krećemo uz istodobno određivanje našeg položaja. Jedan od glavnih ciljeva projekta Tango je kreiranje detaljnih karata zatvorenih prostora (indoor mapping) koje bi povezivanjem s Google Mapsom omogućile navigaciju u otvorenim i zatvorenim prostorima. Jednako važne primiene te tehnologije koje motiviraju Google na njezin razvoj su proširena stvarnost s primjenama u industriji računalnih igara i prodaji proizvoda.

Predviđeno je da pametni telefon ima ugrađene senzore (jednu ili više kamera, senzor dubine, itd.) koji su dovoljni da se primjenom istodobnog pozicioniranja i kartiranja (simultaneous localization and mapping - SLAM) u stvarnom vremenu može detaljno kartirati neposredna okolina i odrediti vlastiti položaj. Ti senzori obavit će

stotine tisuća mjerenja svake sekunde stvarajući oblake točka koji prikazuju okolni prostor. Navedena tehnologija koja se već dulje vrijeme razvija u okviru robotike, sada dostupna i na pametnim telefonima, ima velike mogućnosti primjene. Kreiranjem ekstremno detaljne karte svijeta, posebno zatvorenih prostora, pametni telefon može dati detaljne upute za kretanie do bilo koje točke. Time bi se moglo pomoći i slabovidnim osobama da se kreću prostorima u kojima nikada nisu bili (Maxwell 2014). Jedna od vizija Googlea vezana uz tu tehnologiju, prema riječima Johnnya Leeja, voditelja projekta Tango, je i mogućnost pretraživanja stvarnoga svijeta, kao što je to sada moguće za internet (Nieva 2016).

Jedan od softvera koji podržava navedenu tehnologiju je i Googleov projekt otvorenoga koda Cartographer koji sadrži zbirku programa za istodobno pozicioniranje i kartiranje (SLAM) u stvarnom vremenu. Ta tehnologija koja radi s operacijskim sustavom otvorenoga koda ROS (Robotic Operating System) može se primijeniti u robotima, bespilotnim letjelicama i automobilima bez vozača. Trenutačno,

Cartographer je fokusiran na LIDAR SLAM, ali je predviđeno da uključi i druge senzore i platforme (Iyer 2016).

Kineska tvrtka Lenovo predstavila je u lipnju 2016. pametni telefon Phab 2 Pro sa 6,4 inčnim ekranom i ugrađenom tehnologijom Tango cijene 500 USD. Na tržištu bi se trebao pojaviti u rujnu 2016 (Nieva 2016). Prema najavi iz Lenova telefon će se pojaviti u prodaji 24. prosinca 2016. (Lenovo 2016).

#### **Izvori / Sources**

- Iver K. (2016) Google releases opensource 'Cartographer', TechWorm, http://www.techworm.net/2016/10/g oogle-releases-open-sourcecartographer.html
- Lenovo (2016) Phab 2 Pro, The World's First Tango-Enabled Smartphone, http://shop.lenovo.com/us/en/tango/
- Maxwell R. (2014) 3D Mapping with Google Smartphones, GIS LOUNGE. https://www.aislounge.com/3dmapping-google-smartphones/
- Nieva R. (2016) With Tango, Google is now equipped to map entire world inside and out, c/net, https://www.cnet.com/news/withtango-google-is-now-equipped-tomap-the-entire-world-inside-and-out/

Dražen Tutić, Nedjeljko Frančula ■